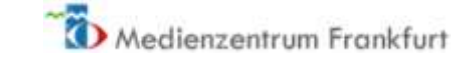

# Tools für die Erstellung von Erklärvideos (Stand: 12/2020)

# Khan-Style

# [Explain Everything](https://explaineverything.com/)

App für iOS oder Android. Das Tool ermöglicht es, den Bildschirm aufzunehmen, während man Dinge aufzeichnet (am besten mit einem Touchpen). In der Basisversion auf eine Minute begrenzt.

# [Sketchbook](https://sketchbook.com/)

Professionelles Tool für die Aufnahme von Zeichnungen auf dem Bildschirm. Richtet sich eigentlich an Designer/-innen, Architekt/-innen usw., kann aber genauso gut für Erklärvideos im Khan-Style verwendet werden. Für verschiedene Plattformen verfügbar und für Bildungszwecke kostenlos.

# Stop-Motion

# **Stop Motion Studio**

App für iOS oder Android. Einsteigerfreundlich und intuitiv bedienbar. Kostenlose Basisversion, für weiterführende Funktionen muss man zahlen.

# Digitale Animationen

# [Powtoon](https://www.powtoon.com/)

Webbasiertes Tool zum Erstellen animierter Videos, wobei meist digitale Flachfiguren eingesetzt werden. Große Auswahl an Layouts und Charakteren. Benutzerfreundlich gestaltet. In der kostenfreien Version sind die Videos auf 3 Minuten begrenzt, es gibt allerdings Sonderlizenzen für Bildungszwecke.

#### [Biteable](https://biteable.com/)

Ermöglicht die Erstellung animierter Erklärfilme. Verschiedene Designs verfügbar, sehr einsteigerfreundliche Bedienung. Die Basisversion ist kostenlos, aber eingeschränkt (z. B. Wasserzeichen).

# **[Doodly](https://www.doodly.com/)**

Kostenpflichtige Software zum Erstellen digitaler Whiteboard-Videos im Schwarz-Weiß-Stil. Erfordert nach dem Download (Windows oder Mac) etwas Einarbeitungszeit.

# [MySimpleShow](https://www.mysimpleshow.com/de/)

Ermöglicht die webbasierte Erstellung digitaler Schwarz-Weiß-Animationen im Whiteboard-Stil. Bietet automatisierte Visualisierungsvorschläge auf Basis des hochgeladenen Skripts. Einsteigerfreundlich gestaltet. Kostenfrei für Bildungszwecke.

# Slidecast

# [Powerpoint](https://support.microsoft.com/de-de/office/bildschirmaufzeichnung-in-powerpoint-0b4c3f65-534c-4cf1-9c59-402b6e9d79d0)

Slidecasts lassen sich direkt aus Powerpoint heraus erstellen. Eine gute Schritt-für-Schritt-Anleitung findet sich [hier.](https://www.uni-goettingen.de/de/623248.html) Alternativ können auch die unten genannten Screencast-Tools verwendet werden.

#### [Prezi](https://support.prezi.com/hc/de/articles/360038281834-Wie-Sie-Ihre-Prezi-Pr%C3%A4sentation-in-ein-Video-verwandeln-unter-Verwendung-von-Prezi-Video-)

Auch Prezi erlaubt es, Slidecasts direkt aus dem Tool heraus aufzunehmen.

# Screencast

# [Screencast-o-matic](https://screencast-o-matic.com/)

Sehr einsteigerfreundliches Tool zum Aufzeichnen des Bildschirms. Wird direkt von der Webseite aus gestartet. Dürfte in der kostenfreien Version für die meisten Erklärvideos völlig ausreichen.

# [Open Broadcaster Software](https://obsproject.com/de)

Kostenfreie Open-Source-Software zum Download für Windows, Mac und Linux. Ursprünglich für das Livestreaming entwickelt, ermöglicht aber auch die Aufnahme des Bildschirms. Großer Funktionsumfang, erfordert aber etwas Einarbeitungszeit.

1

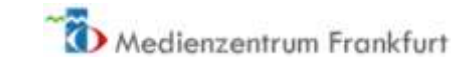

# [Loom](http://www.loom.com/)

Browserbasiertes kostenloses Tool zur Erstellung von Screen- oder Slidecasts. Erfordert zwar eine Registrierung durch die Lehrkraft und ist auf Englisch, ist aber auch für Einsteiger gut geeignet. Ermöglicht neben der Aufnahme des Bildschirms (und Tons) auch die Integration bzw. alleinige Aufnahme der sprechenden Person durch die Webcam.

. .

- 1 -

a kacamatan ing Kabupatèn Kabupatèn

-1

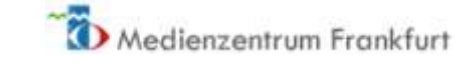

# Tools für die Nachbearbeitung von Erklärvideos

# Software zur Video-Bearbeitung

#### [iMovie](https://www.apple.com/de/imovie/)

Kostenfreie Software bzw. App zur Bearbeitung von Videos, die sowohl für macOS- als auch für iOS-Plattformen verfügbar ist. Gut geeignet für den Einstieg.

#### [Action Director Video Editor](https://play.google.com/store/apps/details?id=com.cyberlink.actiondirector)

Der aktuell populärste Video-Editor für Android-Geräte. Die App bietet in der kostenlosen Version schon einige Funktionsumfänge, die über In-App-Käufe ausgeweitet werden können.

#### [Windows Story Remix in Microsoft Photos](https://www.microsoft.com/de-de/windows/photo-movie-editor)

Der Nachfolger des Windows Movie Maker. Einsteigerfreundlich, aber begrenzter Funktionsumfang.

#### [Shotcut](https://shotcut.org/)

Kostenfreier Videoeditor mit großem Funktionsumfang. Erfordert etwas Einarbeitungszeit.

#### [Adobe Premiere Pro](https://www.adobe.com/de/products/premiere.html)

Kostenpflichtige Software für Personen mit hohen Ansprüchen. Mithilfe dieser Software wurden auch die Videos in dieser Videoreihe nachbearbeitet.

# Apps zur Video-Bearbeitung

#### [iMovie](https://apps.apple.com/de/app/imovie/id377298193)

Kostenfreie App bzw. Software zur Bearbeitung von Videos, die für iOS- und macOS-Plattformen verfügbar ist. Gut geeignet für Einsteiger.

#### **Splice**

Kostenfreie Videobearbeitungs-App für iOS. Gut geeignet für Personen mit wenig Vorerfahrung.

#### [TikTok \(Android\)](https://play.google.com/store/apps/details?id=com.zhiliaoapp.musically&hl=de)[/TikTok \(iOS\)](https://apps.apple.com/de/app/tiktok/id835599320)

Kostenfreie App, mit der man maximal einminütige Videoclips produzieren und bearbeiten kann (z. B. Effekte, Filter). Eigentlich zur Veröffentlichung der Videos innerhalb von TikTok gedacht, aber auch der Export ist möglich.

#### [Instagram \(Android\)](https://play.google.com/store/apps/details?id=com.instagram.android&hl=de)[/TikTok \(iOS\)](https://apps.apple.com/de/app/instagram/id389801252)

Ebenfalls kostenfreie App zum Teilen von Fotos und Videos, die maximal 60 Sekunden lang sein können. Vielfältige Filter- und Effektoptionen.

# Browserbasierte Anwendungen zur Videobearbeitung

#### [YouTube Editor in Youtube Studio](https://studio.youtube.com/)

Integriertes Videobearbeitungstool in YouTube. Alle grundlegenden Nachbearbeitungsoptionen (Schnitt, Filter, Blenden, Musik, Texteinblendungen) sind vorhanden.

# Tonbearbeitung

#### [Audacity](https://www.audacityteam.org/)

Kostenfreie Software zum Editieren von Audiodateien. Ermöglicht u. a. Schneiden, Hinzufügen von Effekten sowie Mischen mehrerer Audiodateien auf verschiedenen Spuren.

#### **Soundtrap**

Cloudbasierte und plattform-unabhängige digitale Audio-Workstation zum Erstellen und Bearbeiten von Musik und Sounds. Ermöglicht auch kollaboratives Arbeiten. Eingeschränkte Funktionsfähigkeit in der kostenfreien Basisversion, kostenpflichtige Education-Lizenz vorhanden.

#### [Studio One 5 Prime](https://shop.presonus.com/Studio-One-5-Prime)

---

Digitale Audio-Workstation für Windows und Mac. In der "Prime"-Version kostenfrei, allerdings mit eingeschränktem Funktionsumfang.

3

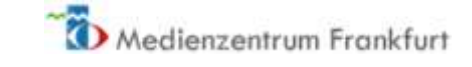

# Browserbasierte Anwendung zur Einbindung interaktiver (H5P-)Elemente

# [ZUM-Apps](https://apps.zum.de/)

Kostenloser Onlinespeicher der Zentrale für Unterrichtsmedien e. V. im Internet zur Integration von interaktiven H5P-Elementen in Erklärvideos.

- 1

and the state of the

a kacamatan ing Kabupatèn Kabupatèn